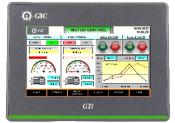

# HM SERIES

HM104B-0000HM104B-N000HM107B-0000HM107B-N000HM110B-0000HM110B-N000

In HM series interfaces provide human-machine interface for PLC. These interfaces establish communication with the PLC using a serial communication port, allowing them to fetch information from the PLC. They provide a means to monitor and control PLC based system through a user-friendly interface, enhancing the efficiency of industrial automation processes.

#### **General Precautions**

Please thoroughly review this instructional booklet for the GIC HMI prior to using the product to ensure correct usage. It is advisable to keep this document readily available for convenient reference whenever needed. It is important to read this entire document before proceeding with the following steps.

- When connecting the wires, please consult the provided wiring diagram.
- For safety purpose, avoid direct contact the power supply to prevent the risk of electric shock.
- It is crucial to ensure proper grounding of the HMI in accordance with the guidelines...
- This product can be used in addition with other industrial automation tools. To ensure safety and minimize risks, it is important to efficiently read and follow the instruction provided in manual.
- When cleaning the product, please use a dry cloth.
- Deviation from the manufacturer's advised usage may reduce the level of protection provided by the equipment.

If you have inquiries during your operation, Please contact our regional distributors or GIC sales representatives for assistance. Please note that the information provided in this instruction manual sheet is subject to change without prior notice. To obtain the latest version, please consult our distributors or visit the GIC website.

## Communication port pin assignment

HM104B-0000, HM104B-N000 COM Port

|                                                                                                    |     | MODE1  |        | MODE2  |        | MODE3  |        |
|----------------------------------------------------------------------------------------------------|-----|--------|--------|--------|--------|--------|--------|
| COM Port                                                                                                    | Pin | COM1   | COM2   | COM1   | COM2   | COM1   | COM2   |
|                                                                                                    |     | RS-232 | RS-485 | RS-485 | RS-485 | RS-232 | RS-422 |
| $\bigcirc \left( \begin{smallmatrix} 5 & 0 & 0 & 0 \\ 9 & 0 & 0 & 0 \\ 9 & 0 & 0 & 0 \\ 9 & 0 & 0 & 0 \\ \end{smallmatrix} \right) \bigcirc$ | 1   | -      | -      | D+     | -      | -      | TXD+   |
|                                                                                                    | 2   | TXD    | -      | -      | -      | TXD    | -      |
|                                                                                                    | 3   | RXD    | -      | -      | -      | RXD    | -      |
|                                                                                                    | 4   | -      | D+     | -      | D+     | -      | RXD+   |
|                                                                                                    | 5   | GND    |        | GND    |        | GND    |        |
|                                                                                                    | 6   | -      | -      | D-     | -      | -      | TXD-   |
|                                                                                                    | 7   | RTS    | -      | -      | -      | RTS    | -      |
|                                                                                                    | 8   | CTS    | -      | -      | -      | CTS    | -      |
|                                                                                                    | 9   | -      | D-     | -      | D-     | -      | RXD-   |

**Note:** HM104B-0000 & HM104B-N000 model consist only one DB9 port that supports RS232, RS422 and RS485 levels on different pins. Please use a "Y" type cable with the pin information specified in the above table for simultaneous use of COM1 and COM2 port.

# HM107B-0000, HM107B-N000, HM110B-0000, HM110B-N000 COM Port

|                                                                           |     | COM1   |        | COM2   |        |        |        |
|---------------------------------------------------------------------------|-----|--------|--------|--------|--------|--------|--------|
| COM Port                                                                  | Pin | MODE1  |        | MODE1  |        | MODE2  |        |
|                                                                           |     | RS-232 | RS-485 | RS-232 | RS-485 | RS-232 | RS-422 |
|                                                                           | 1   | -      | D+     | -      | -      | -      | TXD+   |
| $\mathbb{O}^{5_{00000}}_{90000} \mathbb{O}^{5_{0000}}_{8} \mathbb{O}^{1}$ | 2   | TXD    | -      | TXD    | -      | TXD    | -      |
|                                                                           | 3   | RXD    |        | RXD    | -      | RXD    | -      |
|                                                                           | 4   | -      | -      | -      | D+     | -      | RXD+   |
|                                                                           | 5   | GND    |        | GND    |        | GND    |        |
|                                                                           | 6   | -      | D-     | -      | -      | -      | TXD-   |
|                                                                           | 7   | RTS    | -      | -      | -      |        | -      |
|                                                                           | 8   | CTS    | -      | -      | -      | -      | -      |
|                                                                           | 9   | -      | -      | -      | D-     | -      | RXD-   |

## Note:

1. By default, the COM1 Port is set up for RS232 and RS485 connection.

2. COM2 port is set up by default for RS232. You can configure either RS485 or RS422 at a time for communication

3. Mark "-" means connection is not required.

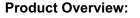

#### HM104B-0000/ HM104B-N000 (Front view)

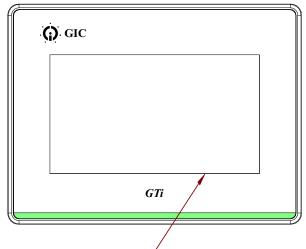

Touch screen display

# HM107B-0000/ HM107B-N000

(Front view)

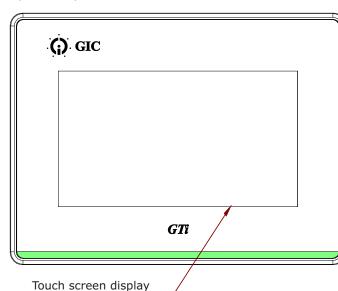

# HM110B-0000/ HM110B-N000

# (Front view)

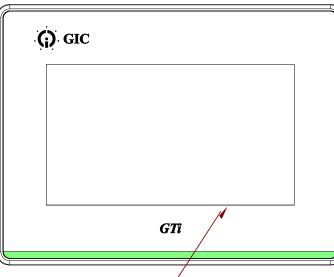

Touch screen display

#### (Rear view)

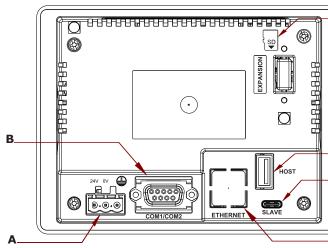

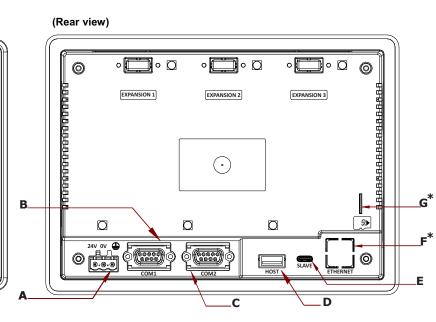

(Rear view)

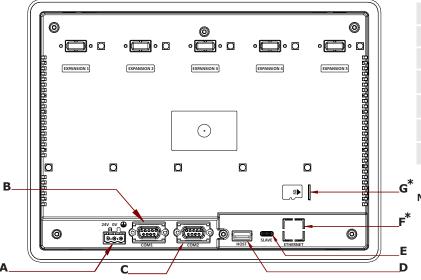

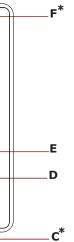

| А  | Power Input (24VDC) |
|----|---------------------|
| В  | COM1/ COM2 Port     |
| C* | Network Port (LAN)  |
| D  | USB Slave           |
| Е  | USB Host            |
| F* | SD Card             |

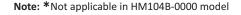

| А  | Power Input (24VDC) |
|----|---------------------|
| В  | COM1 Port           |
| С  | COM2 Port           |
| D  | USB Host            |
| E  | USB Slave           |
| F* | Network Port (LAN)  |
| G* | SD Card             |

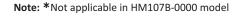

| А  | Power Input (24VDC) |
|----|---------------------|
| В  | COM1 Port           |
| С  | COM2 Port           |
| D  | USB Host            |
| E  | USB Slave           |
| F* | Network Port (LAN)  |
| G* | SD Card             |

Note: \*Not applicable in HM110B-0000 model

| Model                                   | HM104B-0000                                                                                                    | HM104B-N000                                                          | HM107B-0000        | HM107B-N000  | HM110B-0000                  | HM110B-N000  |  |
|-----------------------------------------|----------------------------------------------------------------------------------------------------|----------------------------------------------------------------------|--------------------|--------------|------------------------------|--------------|--|
| Nominal Supply voltage Un               | DC +24V (-15%                                                                                                    | to +20%)                                                             | I                  | 1            | 1                            |              |  |
| Power consumption (max.)                | 4W                                                                                                    | 4.5W                                                                 | 6W                 | 6.5W         | 6.5W                         | 7W           |  |
| Over voltage category                   | 2                                                                                                    | 1                                                                    | I                  | 1            | 1                            |              |  |
| Backup battery                          | 3V lithium battery                                                                                                  |                                                                      |                    |              |                              |              |  |
| Backup battery life                     | About 5 years or                                                                                                    | more at 25°C                                                         |                    |              |                              |              |  |
| Panel type                              | 4.3" TFT LCD (6                                                                                                    | .3" TFT LCD (65535 colors) 7" TFT LCD (65535 co                      |                    |              | 10.1" TFT LCD (65535 colors) |              |  |
| Resolution                              | 480 x 272 pixels                                                                                                    |                                                                      | 800 x 480 pixels   | ;            | 1024 x 600 pixels            |              |  |
| Back light                              | LED backlight (h                                                                                                    | LED backlight (half-life under room temperature 25°C > 20,000 hours) |                    |              |                              |              |  |
| Brightness                              | 440 Cd/m2                                                                                                    |                                                                      | 400 Cd/m2          |              |                              |              |  |
| CPU                                     | Cortex-M7 (600N                                                                                                    | MHz) , 1284 DMIF                                                     | PS (2.14DMIPS/M    | 1Hz)         |                              |              |  |
| ROM                                     | 32MB                                                                                                    | 64MB                                                                 | 32MB               | 64MB         | 32MB                         | 64MB         |  |
| RAM                                     | 32MB                                                                                                    | 32MB                                                                 | 32MB               | 32MB         | 32MB                         | 32MB         |  |
| Touchscreen                             | 4 wire resistive >                                                                                                  | • 1,000,000 opera                                                    | ited               | 1            | 1                            | 1            |  |
| RTC                                     | Builtin                                                                                                    |                                                                      |                    |              |                              |              |  |
| Accuracy of the real-time clock         | Typ. ± 2 sec/day @ ambient                                                                                          |                                                                      |                    |              |                              |              |  |
| USB                                     | 1 USB slave Ver 2.0; 1 USB host Ver 2.0                                                                             |                                                                      |                    |              |                              |              |  |
| SD*                                     | No                                                                                                    | Yes                                                                  | No                 | Yes          | No                           | Yes          |  |
| Ethernet                                | No                                                                                                    | 1 Port                                                               | No                 | 1 Port       | No                           | 1 Port       |  |
| COM1*                                   | RS232/RS485 Default RS232 and RS485                                                                                 |                                                                      |                    |              |                              |              |  |
| COM2                                    | RS422/RS485 Default RS232 and RS422/RS485                                                                           |                                                                      |                    |              |                              |              |  |
| Cooling method                          | Natural cooling                                                                                                    |                                                                      |                    |              |                              |              |  |
| Mounting                                | Flush with screw clamp                                                                                              |                                                                      |                    |              |                              |              |  |
| Mounting position                       | Horizontal                                                                                                    |                                                                      |                    |              |                              |              |  |
| Panel cutout Dimensions (L) x (W) in mm | 118.8 X 92.8                                                                                                    |                                                                      | 190 X 135          |              | 255 X 185                    |              |  |
| Dimensions (L) x (W) x (H) in mm        | 136 X 102 X 36.                                                                                                    | 5                                                                    | 207 X 152.3 X 36.5 |              | 273 X 203 X 38               |              |  |
| Terminal Type                           | Pluggable Euro t                                                                                                    | type terminal                                                        |                    |              | 1                            |              |  |
| Screw tightening Torque                 | 0.5 N.m. (4.4 lb.i                                                                                                  | n)                                                                   |                    |              |                              |              |  |
| Weight                                  | Approx. 230g                                                                                                    | Approx. 250g                                                         | Approx. 460g       | Approx. 480g | Approx. 940g                 | Approx. 960g |  |
| Degree of Protection                    | IP 65                                                                                                    | 1                                                                    | I                  | 1            | 1                            |              |  |
| Pollution Degree                        | 2                                                                                                    |                                                                      |                    |              |                              |              |  |
| Operation temperature                   | 0°C to +50°C                                                                                                    |                                                                      |                    |              |                              |              |  |
| Storage temperature                     | -20°C to +60°C                                                                                                    |                                                                      |                    |              |                              |              |  |
| Operating environment                   | 10% to 95% RH non-condensing                                                                                        |                                                                      |                    |              |                              |              |  |
| Maximum operating Altitude              | Operation: 2000 m ; Transport: 0 - 3000 m                                                                           |                                                                      |                    |              |                              |              |  |
| Vibration resistance                    | Conforms to IEC61131-2: continuous vibration 5 Hz - 8.3 Hz with amplitude 3.5 mm; 8.3 Hz - 150 Hz with amplitude 1G |                                                                      |                    |              |                              |              |  |
| Shock resistance                        | Conforms to IEC60068-2-27:11 ms, 15 G Peak, in X, Y, Z directions each for 6 times                                  |                                                                      |                    |              |                              |              |  |
| Approvals                               | CE , RoHs and UL                                                                                                    |                                                                      |                    |              |                              |              |  |

## Mounting Dimensions (in mm):

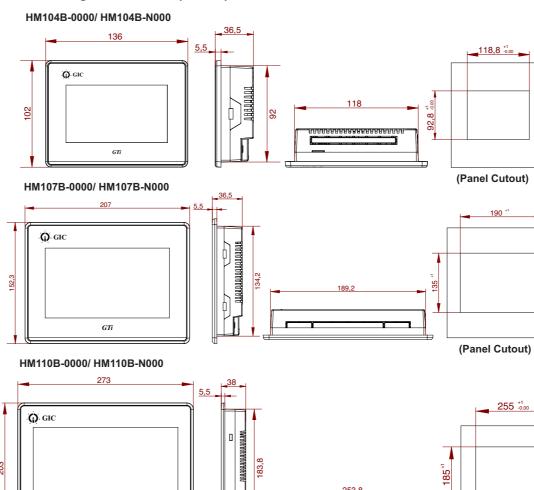

## **Terminal Torque & Capacity:**

GTi

| Туре     | Wire gauge (AWG) | Stripped length |       | Torque              |
|----------|------------------|-----------------|-------|---------------------|
| Solid    | 28 - 12          | 7- 8 mm         |       | 0.4 N.m (3.5 Lb.in) |
| Stranded | 28 - 12          | 7- 8 mm         | Ø 3.5 | 0.4 N.m (3.5 Lb.in) |

## Installation and Wiring:

#### Precautions:

- · Power off: Before starting the installation, ensure that the power to the panel is turned OFF.
- · Proper installation of the HMI into the panel is crucial to avoid potential issues such as reduced HMI's life-span, short circuits or other failures that may arise from incorrect or insufficient Installation.
- Ensure that the ventilation openings are not obstructed and leave sufficient space around the HMI for proper airflow. Mounting panel thickness must be less than or equal to 5mm.
- Do not install in areas with: excessive or conductive dust, corrosive or flammable gas, moisture or rain, excessive or rain, excessive heat, regular impact shocks or excessive vibration.

#### Grounding:

To ensure the best grounding for electric equipment, it is recommended to individually connect each functional ground point to the earth of the system, keeping them separate from other high-power system.

Refer below image for the grounding marked terminal which is provided on unit.

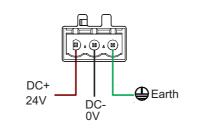

when wiring the power connector please refer to the following diagram. Connect the device to a regulated power source in the event of voltage fluctuations or non-compliance with voltage power supply WARNING specifications.

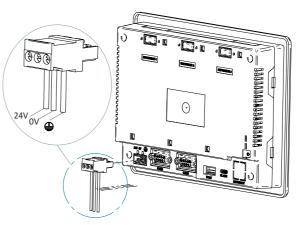

#### \*COM1 port RS232 supports flow control RTS-CTS

\*While inserting/removing SD card or USB Host, power should be turned off.

#### **Operating Environment:**

| <ul> <li>The minimum system requirements for running the 'GIC studio' software are:</li> <li>1. Processor: 2GHz or equivalent processor</li> <li>2. Operating system: windows 10, 11.</li> <li>3. Hard disc: 20GB</li> <li>4. RAM: 4GB and above.</li> <li>5. Display: supports 1024 x 768 solution for full-color display</li> </ul> | Step 1: First power off device.         Step 2: Touch & hold exact center of screen & then power on device.         Step 3: After power on, calibration screen will be appears.         Step 4: Plus sign(+) will get appear touch that sign at middle intersection point with (pointed stick) stylus.         Step 5: After that 2nd + sign appears, touch that sign at middle intersection point with (pointed stick) stylus. |  |
|----------------------------------------------------------------------------------------------------|----------------------------------------------------------------------------------------------------|--|
| Software Installation:                                                                                                    | Step 6: At last 3rd + Sign Appears. When user touches 3rd + sign, the<br>"Screen Calibration done" message will appear on screen.                                                                                                    |  |
| <ol> <li>Download the GIC Studio software for GIC HM1 series and the user<br/>manual through the website http://www.gicindia.com,</li> <li>After downloading, extract the software installation files and then run<br/>the 'GIC Studio.msi' file.</li> </ol>                                                                          | Screen Calibration done         Inessage will appear on screen.           Step 7: After completion of this calibration process the previously downloaded application in HMI will appear on screen.           Note         : User have to perform this steps very quickly.                                                                                                    |  |

Note:

- It is recommended to use isolated power supply.
- HMI can be used with other industrial automation equipment. To ensure safety, Please thoroughly read this manual and follow the provided instructions during installation.
- The technical information provided in this document was correct at the time of publish.
- Product innovation being a continuous process, we reserve the right to alter specifications without any prior notice.

**Screen Calibration:** 

# Installation steps:

Step 1:

Slide the HMI into panel cut out. Note: While Installation, do not remove the gasket.

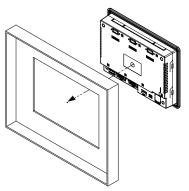

Step 2:

Push the mounting clamps into their slots on the sides of the panel as shown below.

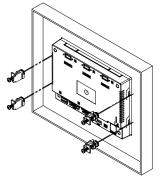

Step 3:

(Panel Cutout)

Tighten the clamp screws with the torque less than 0.4Nm. to avoid damage to the plastic case. (Torque:0.4 N.m. (3.5 lb.in))

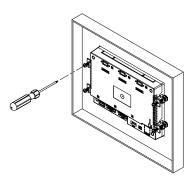

#### E-Waste Regulatory notice:

Kindly treat, recycle or dispose of this equipment in an environmentally sound manner after End of Life, as per WEEE (Waste Electrical and Electronic Equipment) regulations; or as per local norms; or hand it over to General Industrial Ltd, through website https://www.gicindia.com/get-in-touch/ www.gicindia.com